## amasty

## Installation Guide

## for Magento 2.X

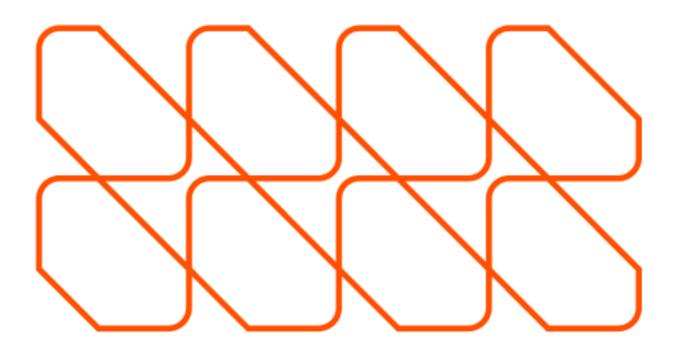

- 1. Unpack the extension ZIP file on your computer.
- 2. Connect to your website source folder with FTP/SFTP/SSH client and **upload all** the files and folders from the extension package to the corresponding **root folder** of your Magento installation:

Please use the "**Merge**" upload mode. Do not replace the whole folders, but merge them. This way your FTP/SFTP client will only add new files. This mode is used by default by most of FTP/SFTP clients software. For MacOS it's recommended to use Transmit. If you install several extensions from Amasty, they will contain same files from the Base package — feel free to overwrite them, these are system files used by all our extensions.

| Name     | Name                          |
|----------|-------------------------------|
| <b>A</b> | A -                           |
| app      | app                           |
|          | bin                           |
|          | dev 📰                         |
|          | lib                           |
|          | phpserver phpserver           |
|          | pub                           |
|          | setup                         |
|          | update update                 |
|          | var 🔤                         |
|          | vendor                        |
|          |                               |
|          | bt composer                   |
|          | bt composer                   |
|          |                               |
|          | CONTRIBUTOR_LICENSE_AGREEMENT |
|          | DT COPYING                    |
|          | B Gruntfile                   |
|          | index 🔤                       |
|          | LICENSE_AFL                   |
|          | bt LICENSE                    |
|          | bt nginx.conf                 |
|          | by package                    |
|          | bt php.ini                    |

3. Connect to your Magento directory with SSH.

4. Run 3 following commands:

php bin/magento setup:upgrade

php bin/magento setup:di:compile

php bin/magento setup:static-content:deploy

For more information on how to configure our Magento 2 extensions,

please go to Amasty Knowledgebase:

https://amasty.com/docs/doku.php?id=magento\_2